# bitwise™

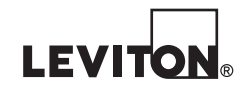

**003-BWBC1-NPS Nos. De Cat. 010-BWBC1-000 015-BWBC1-0NT 410-BWBC1-PSH**

# **GUIA DE INICIO RAPIDO BWBC1**

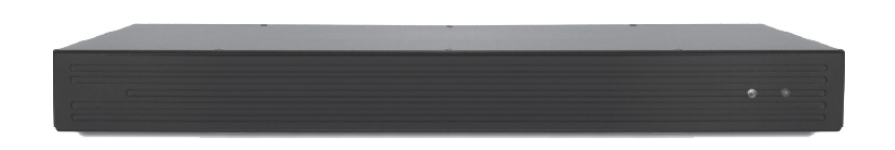

# **ADVERTENCIAS Y PRECAUCIONES**

- **ADVERTENCIA: PARA EVITAR LA MUERTE O SERIOS DAÑOS PERSONALES** nunca introduzca objetos de ningún tipo a través de las aberturas de estos productos, ya que puedan hacer contacto con voltajes peligrosos.
- **ADVERTENCIA: PARA EVITAR LA MUERTE O SERIOS DAÑOS PERSONALES** nunca toque alambres o terminales sin aislante, si el cableado no ha sido desconectado de la interfaz de la red.
- Lea y comprenda perfectamente todas las instrucciones. Siga todas las instrucciones y advertencias marcadas en el producto.
- **No utilice estos producto cerca del agua**, porejemplo, cerca de bañeras, tinas, lavaderos o lavabos, en sótanos húmedos o cerca de piscinas.
- Nunca instale cableado con componentes de comunicaciones durante una tormenta eléctrica.
- Nunca instale componentes de comunicaciones en un local mojado, si los componentes no han sido diseñados específicamente para ser usados en locales mojados.
- Tenga precaución cuando este instalando o modificando cableado o componentes de comunicaciones.
- CONSERVE ESTAS INSTRUCCIONES.

### **¡ESTO ES UNA SEGUNDA GENERACION BWBC1 Y CONTIENE EL MOTOR IR NUEVO BITWISETM DE LEVITON®!**

- Para programar este BWBC1 DEBE usar Project Editor versión 9.1.63 o superior.
- Asegure de actualizar el Touch bitwise™ para los dispositivos iOS™ o Android™ a la versión v1.7 o superior. El BWBC1 no es compatible con las versiones Touch bitwise inferiores a 1.6.
- Este BWBC1 ahora usa la misma base de datos IR que el BWBC4 y BWBC2.
- El motor IR nuevo mueve el aprendizaje IR a nuestro Aprendiz IR USB independiente para mejorar el rendimiento. Si usted no tiene un aprendiz USB bitwise, le sugerimos ordenar uno hoy.
- Los archivos del dispositivo IR de Generación 1 BWBC1s no importarán a los 2 controles de Generación 2.
- Cada vez que se cambia un dispositivo IR, debe cargar el BWBC1 para actualizar las tablas IR (cargar los datos IR).

# **ESPAÑOL**

© 2015 Leviton Mfg. Co., Inc.

DI-000-BWBC1-40A

**DECLARACION DE CONFORMIDAD CON FCC:** Este equipo ha sido probado y encontrado que cumple con los límites de un producto Digital Clase B, y cumple con el artículo 15 de las reglas FCC. Estos límites están diseñados para dar protección razonable contra interferencia dañina en instalaciones residenciales. Este equipo genera, usa y puede irradiar energía de radio frecuencia y si no se instala y usa de acuerdo con las instrucciones puede causar interferencia dañina a las comunicaciones de radio. Sin embargo, no hay garantía que no ocurra interferencia en una instalación particular. Si este equipo causa interferencia a la recepción de radio o televisión, la cual se puede determinar APAGANDO O ENCENDIENDO el equipo, el usuario puede tratar de corregir la interferencia con una o más de las siguientes medidas:

- Reoriente o reubique la antena de recepción.
- Aumente la separación entre el equipo y el receptor.
- Conecte el equipo en un contacto en un circuito diferente al del receptor.
- Para ayuda consulte con el vendedor o técnico con experiencia en radio/ televisión.

**DECLARACIÓN DE IC:** Este producto cumple con el estándar(es) RSS exento de licencia de la Industria de Canadá.La operación está sujeta a dos condiciones: (1) Este producto no debe causar interferencia dañina, y (2) Este producto debe aceptar cualquier interferencia recibida, incluyendo interferencia que puede causar una operación no deseada.

**DESCARGO DE RESPONSABILIDAD DE MARCA:** Usar marcas comerciales de terceros, marcas de servicio, nombres comerciales, marcas y/o nombres de productos son sólo para fines informativos, otras marcas son/pueden ser marcas comerciales de sus propietarios respectivos, tal uso no pretende dar a entender afiliación, patrocinio o respaldo.

#### **GARANTIA LIMITADA DE LEVITON**

Leviton garantiza al comprador consumidor original de sus productos y no para beneficio de nadie más que los productos fabricados por Leviton bajo la marca Leviton ("Producto") estará libre de defectos en materiales y mano de obra durante los períodos indicados a continuación, el que sea más corto: • **OmniPro II y Lumina Pro:** tres (3) años a partir de la instalación ó 42 meses desde la fecha de fabricación. **• OmniLT, Omni IIe y Lumina:** dos (2) años a partir de la instalación ó 30 meses desde la fecha de fabricación. **• Termostatos, Accesorios:** dos (2) años a partir de la instalación ó 30 meses desde la fecha de fabricación. **• Baterías:** Las baterías recargables en los productos tienen una garantía de noventa (90) días desde la fecha de compra. **Nota:** Baterías primarias (no recargables) envíadas en los productos no están garantizadas. **Productos que funcionan con sistemas operativos Windows®:** Durante el período de garantía, Leviton restaurará sistemas operativos corrompidos a los valores de fábrica sin costo alguno, siempre y cuando el producto<br>haya sido usado según lo previsto originalmente. Instalar software que no es de Leviton o esta garantía. La obligación de Leviton en esta garantía limitada está limitada a la reparación o reemplazo, a opción de Leviton, del producto que falle debido a un defecto de material o mano de obra. Leviton se reserva el derecho de reemplazar el Producto bajo esta Garantía Limitada con un producto nuevo o remanufacturado. Leviton no será responsable de los gastos de mano de obra por remover o reinstalar el producto. El producto reparado o reemplazado está bajo los términos de esta garantía limitada por el resto del tiempo que queda de la garantía limitada o noventa (90) días, el que sea mayor. Esta garantía limitada no cubre los productos de software en el PC. **Leviton no es responsable de las condiciones o aplicaciones fuera del control de Leviton. Leviton no es responsable**  de los problemas relacionados con la instalación inadecuada, incluso si no se siguen las instrucciones de instalación y<br>de operación por escrito, uso y desgaste normal, catástrofe, falla o negligencia del usuario u otros p **producto.** Para ver todo sobre la garantía y las instrucciones para devolver el producto, por favor visítenos en **www.leviton.com**. **Para Asistencia Técnica llame al: 800-824-3005 (Sólo en EE.UU.) www.leviton.com** © 2015 Leviton Mfg. Co., Inc.

## **LA CAJA CONTIENE**

DI-000-BWBC1-40A

DI-000-BWBC1-40A

- **1** Características y especificaciones del control de automatización BWBC1
	- 8 Entradas IR ajustables. Guiadas
	- 4 Entradas RS-232 bidireccionales
	- 4 Relevadores SPDT de 2 A @ 30 VCD
	- 4 Convertidores análogos a digitales para monitorear el voltaje externo, medir la temperatura, etc…
	- Con biblioteca IR y aprendiz IR integrados
	- Capaz de mantener conexiones de clientes múltiples TCP simultáneamente
	- Con reloj astronómico integrado y un planificador de funciones de automatización
	- Notificación de eventos por correo electrónico
- **2** Orejas de estantes y tornillos Las orejas se pueden montar en la parte frontal o posterior de la unidad o utilizar las patas de goma incluidas para la instalación de un componente con estilo.
- **1** Fuente de alimentación Nivel V 12 VCD 500 mA

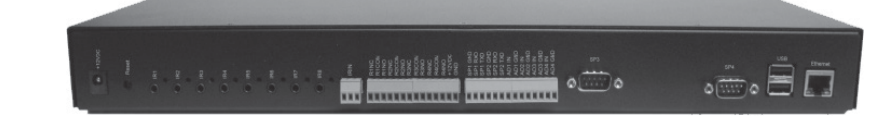

### **INSTALACION DEL BWBC1 – INICIO RAPIDO**

El BWBC1 (como el BWBC4) es un control basado en IP (protocolo de Internet) y no necesita estar conectado a la red local del área (LAN). El BWBC1 es enviado de fábrica en el modo DHCP (protocolo de configuración dinámica de host) y debe ser capaz de obtener una dirección IP, siempre que haya un servidor DHCP disponible en la red.

**NOTA:** La programación y funcionalidad del BWBC1 requieren del Software Project Editor versión 1.9.63 o superior.

#### **1) Añada el control BWBC1 a un proyecto nuevo o existente.**

- **a.** Conecte el BWBC1 a su LAN a través de la entrada Ethernet y aliméntelo del adaptador de corriente incluido.
	- **i.** Durante el arranque el LED rojo de estado de la parte frontal de la unidad parpadeará en un patrón de "latidos" hasta que todos los procesos estén cargados y ejecutados (esto tarda 45 segundos.)
- **b.** Inicie el Software Project Editor y abra un proyecto existente o cree uno nuevo. Haga clic derecho en el nodo del proyecto BWBC1 y seleccione "Add Controller from Network" (Agregar un control de la red). En la ventana resultante de detección del control, seleccione la dirección IP para el BWBC1 y seleccione "Añadir al proyecto".

#### **2) Modifique las propiedades del BWBC1 recién agregado a través de un clic derecho sobre el nodo BC1: BWCBC1 en el proyecto.**

- **a.** Programación de la red
	- **i.** Dele un nombre significativo al BWBC1 para el proyecto. Tal vez el nombre del cliente o la ubicación.
	- **ii.** Desverifique la casilla de "Uso DHCP"
	- **iii.** Asigne al BWBC1 una dirección IP estática válida
	- **iv.** Haga clic en "Aplicar programación al BWBC1"
- **b.** Tiempo
	- **i.** Seleccione el tiempo de la zona apropiada para la instalación desde el menú desplegable.
	- **ii.** Asegure que la fecha y hora actual de su PC se muestren en las dos líneas debajo del menú desplegable y haga un clic en el botón "Set" (Programar) para programar la hora y la fecha en el BWBC1.

### **INSTALACION DEL BWBC1 – INICIO RAPIDO – CONTINUA**

- **3) Programación de la ubicación** El BWBC1 tiene un horario incorporado que permitirá que los acontecimientos se realicen en base a un tiempo específico, también al amanecer o atardecer. Para que los cálculos del amanecer o atardecer funcionen correctamente, es necesario programar la ubicación en el nodo del proyecto.
	- **a.** Haga clic derecho en el nodo del proyecto y seleccione "Location"(ubicación)
	- **b.** Escriba el nombre de su ciudad o pueblo y haga clic para buscar y encontrar la latitud/ longitud y haga clic en "OK".
- **4) Programación del correo electrónico** El BWBC1 también puede enviar notificaciones por correo electrónico a los destinatarios basados en eventos o macros.
	- **a.** Haga clic derecho en el nodo del proyecto y seleccione "Programación del correo electrónico"
	- **b.** Llene la información usando la configuración del servidor de correo electrónico adecuado. Para obtener una lista de la programación del servidor de correo electrónico SMTP común vaya a **http://www.emailaddressmanager.com/tips/mail-settings.html**
	- **c.** Añada recipientes al proyecto y envíe una prueba a sí mismo para verificar la configuración del servidor de correo electrónico.

## **¡FELICITACIONES!**

Ahora tiene un BWBC1 configurado en la red y listo para programar. Para más detalles sobre la programación para dispositivos, macros e interfaces GUI (Interface gráfica del usuario), por favor vea nuestra serie de videos de entrenamiento disponibles en el Centro de Soporte.

## **CONTACTE**

**Soporte Técnico:** 1-800-824-3005 **Correo Electrónico:** sabw@leviton.com support@bitwisecontrols.com **Web:** www.leviton.com/automation

# **SOLO PARA MEXICO**

**POLIZA DE GARANTIA:** LEVITON S. de R.L. de C. V., LAGO TANA NO. 43 COL. HUICHAPAN, DEL. M. HIDALGO MÉXICO D. F., MÉXICO. CP 11290 Tel (55) 5082-1040. Garantiza este producto por el término de un año en todas sus partes y mano de obra contra cualquier defecto de fabricación y funcionamiento a partir de la fecha de entrega o instalación del producto bajo las siguientes **CONDICIONES:**

- **1.** Para hacer efectiva esta garantía, no podrán exigirse mayores requisitos que la presentación de esta póliza junto con el producto en el lugar donde fue adquirido en cualquiera de los centros de servicio que se indican a continuación.
- **2.** La empresa se compromete a reemplazar o cambiar el producto defectuoso sin ningún cargo para el consumidor, los gastos de transportación que se deriven de su cumplimiento serán cubiertos  $\Box \ \_\_\_$ por: LEVITON, S. de R.L. de C.V.
- **3.** El tiempo de reemplazo en ningún caso será mayor a 30 días contados a partir de la recepción del producto en cualquiera de los sitios en donde pueda hacerse efectiva la garantía.
- **4.** Cuando se requiera hacer efectiva la garantía mediante el reemplazo del producto, esto se podrá llevar a cabo en: LEVITON, S. de R.L. de C.V.
- **5.** Esta garantía no es válida en los siguientes casos: A) Cuando el producto ha sido utilizado en condiciones distintas a las normales. B) Cuando el producto no ha sido operado de acuerdo con el instructivo de uso en idioma español proporcionado. C) Cuando el producto ha sido alterado o reparado por personas no autorizadas por LEVITON, S. de R.L. de C.V.
- **6.** El consumidor podrá solicitar que se haga efectiva la garantía ante la propia casa comercial donde adquirió el producto.
- **7.** En caso de que la presente garantía se extraviara el consumidor puede recurrir a su proveedor para que se le expida otra póliza de garantía previa presentación de la nota de compra o factura respectiva.

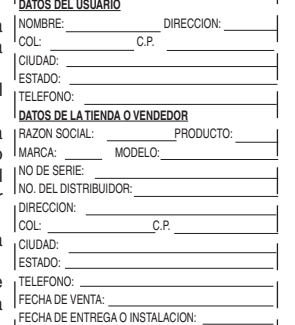

## $-$

## **ESPECIFICACIONES**

© 2015 Leviton Mfg. Co., Inc.

32015 Leviton Mfg. Co.,

غ<br>ا

DI-000-BWBC1-40A

DI-000-BWBC1-40A

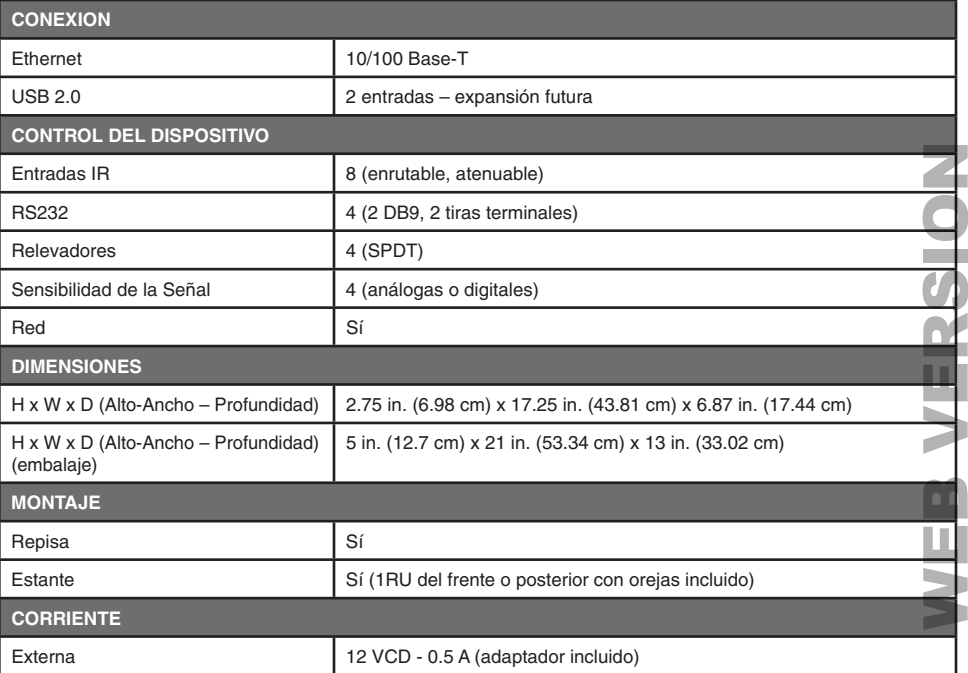